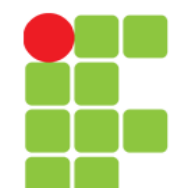

# **Comandos**

### **Para Manipulação de Contas**

**Instituto Federal de Educação, Ciência e Tecnologia do Triângulo Mineiro Prof. Edwar Saliba Júnior Agosto / 2017**

## **Comando adduser**

• Adiciona um usuário ou grupo no sistema. Por padrão, quando um novo usuário é adicionado, é criado um grupo com o mesmo nome do usuário. Opcionalmente o adduser também pode ser usado para adicionar um usuário a um grupo. Será criado um diretório home com o nome do usuário (a não ser que o novo usuário criado seja um usuário do sistema) e este receberá uma identificação. A identificação do usuário (UID) escolhida será a primeira disponível no sistema especificada de acordo com a faixa de UIDS de usuários permitidas no arquivo de configuração /etc/adduser.conf. Este é o arquivo que contém os padrões para a criação de novos usuários no sistema.

```
adduser [opções] [usuário/grupo]
```
• Onde:

```
usuário/grupo
  Nome do novo usuário que será adicionado ao sistema.
```
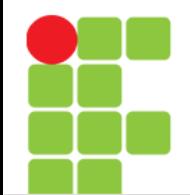

## **Comando adduser**

#### • opções

-disable-passwd

Não executa o programa passwd para escolher a senha e somente permite o uso da conta após o usuário escolher uma senha.

--force-badname

Desativa a checagem de senhas ruins durante a adição do novo usuário. Por padrão o adduser checa se a senha pode ser facilmente adivinhada.

 $-$ qroup

Cria um novo grupo ao invés de um novo usuário. A criação de grupos também pode ser feita pelo comando addgroup.

-uid [num]

Cria um novo usuário com a identificação [num] ao invés de procurar o próximo UID disponível.

-gid [num]

Faz com que o usuário seja parte do grupo [gid] ao invés de pertencer a um novo grupo que será criado com seu nome. Isto é útil caso deseje permitir que grupos de usuários possam ter acesso a arquivos comuns.

Caso estiver criando um novo grupo com adduser, a identificação do novo grupo será [num].

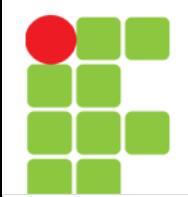

## **Comando adduser**

#### • opções

--home [dir]

Usa o diretório [dir] para a criação do diretório home do usuário ao invés de usar o especificado no arquivo de configuração /etc/adduser.conf.

#### --ingroup [nome]

Quando adicionar um novo usuário no sistema, coloca o usuário no grupo [nome] ao invés de criar um novo grupo.

--quiet

Não mostra mensagens durante a operação.

--system

Cria um usuário de sistema ao invés de um usuário normal.

- Os dados do usuário são colocados no arquivo /etc/passwd após sua criação e os dados do grupo são colocados no arquivo /etc/group.
- OBSERVAÇÃO: caso esteja usando senhas ocultas (shadow passwords), as senhas dos usuários serão colocadas no arquivo /etc/shadow e as senhas dos grupos no arquivo /etc/gshadow. Isto aumenta mais a segurança do sistema porque somente o usuário root pode ter acesso a estes arquivos, ao contrário do arquivo /etc/passwd que possui os dados de usuários e devem ser lidos por todos.

# **Comando addgroup**

• Adiciona um novo grupo de usuários no sistema. As opções usadas são as mesmas do adduser.

addgroup [usuário/grupo] [opções]

• Onde:

usuário/grupo Nome do novo grupo que será adicionado ao sistema.

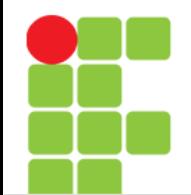

# **Comando addgroup**

#### • opções

-disable-passwd

Não executa o programa passwd para escolher a senha e somente permite o uso da conta após o usuário escolher uma senha.

--force-badname

Desativa a checagem de senhas ruins durante a adição do novo usuário. Por padrão o adduser checa se a senha pode ser facilmente adivinhada.

--group

Cria um novo grupo ao invés de um novo usuário. A criação de grupos também pode ser feita pelo comando addgroup.

-uid [num]

Cria um novo usuário com a identificação [num] ao invés de procurar o próximo UID disponível.

-gid [num]

Faz com que o usuário seja parte do grupo [gid] ao invés de pertencer a um novo grupo que será criado com seu nome. Isto é útil caso deseje permitir que grupos de usuários possam ter acesso a arquivos comuns.

Caso estiver criando um novo grupo com adduser, a identificação do novo grupo será [num].

# **Comando addgroup**

- opções
	- --home [dir]

Usa o diretório [dir] para a criação do diretório home do usuário ao invés de usar o especificado no arquivo de configuração /etc/adduser.conf.

--ingroup [nome]

Quando adicionar um novo usuário no sistema, coloca o usuário no grupo [nome] ao invés de criar um novo grupo.

--quiet

Não mostra mensagens durante a operação.

--system

Cria um usuário de sistema ao invés de um usuário normal.

• Os dados do grupo são colocados no arquivo /etc/group.

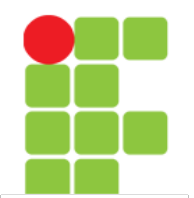

# **Comando passwd**

- Modifica a parâmetros e senha de usuário. Um usuário somente pode alterar a senha de sua conta, mas o superusuário (root) pode alterar a senha de qualquer conta de usuário, inclusive a data de validade da conta, etc. Os donos de grupos também podem alterar a senha do grupo com este comando.
- Os dados da conta do usuário como nome, endereço, telefone, também podem ser alterados com este comando.

```
passwd [usuário] [opções]
```
• Onde:

```
usuário
  Nome do usuário que terá sua senha alterada.
opções
   -e
```
Força a expiração de senha para a conta especificada.

-k

Somente altera a senha se a conta estiver expirada.

- Você deve ser o dono da conta para poder modificar a senha. O usuário root pode modificar/apagar a senha de qualquer usuário.
- Exemplo: passwd root

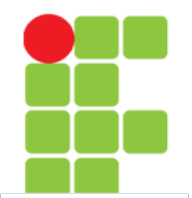

## **Comando gpasswd**

- Modifica parametros e senha de grupo. Um usuário somente pode alterar a senha de seu grupo, mas o superusuário (root) pode alterar a senha de qualquer grupo de usuário, inclusive definir o administrador do grupo.
- •
- gpasswd [opções] [usuario] [grupo]
- •
- Onde:
- •
- usuário
- •
- Nome do usuário/grupo que terá sua senha alterada.
- opções
- -r usuario grupo
- •
- Remove a senha de grupo.
- -R usuario grupo
- •
- Desativa o acesso do grupo usando o comando newgrp.
- -a usuario grupo
- •
- Adiciona o usuário no grupo especificado.
- -d usuario grupo
- •
- Apaga o usuário do gurpo especificado.
- •
- Quando o grupo não possui senha, somente quem faz parte do grupo pode utilizar o comando new-grp.
- •
- Você deve ser o dono da conta para poder modificar a senhas. O usuário root pode modificar/apagar a senha de qualquer usuário.
- •
- Exemplo: gpasswd grupo, gpasswd -a gleydson grupo.

#### **Unidade 12 – Comandos para Manipulação de Contas** 9/23

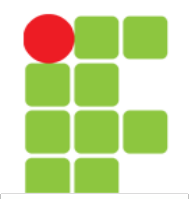

# **Comando gpasswd**

• Modifica parâmetros e senha de grupo. Um usuário somente pode alterar a senha de seu grupo, mas o superusuário (root) pode alterar a senha de qualquer grupo de usuário, inclusive definir o administrador do grupo.

gpasswd [opções] [usuario] [grupo]

```
• Onde:
```

```
usuário
```
Nome do usuário/grupo que terá sua senha alterada.

opções

- -r usuario grupo Remove a senha de grupo.
- -R usuario grupo Desativa o acesso do grupo usando o comando newgrp.
- -a usuario grupo Adiciona o usuário no grupo especificado.
- -d usuario grupo Apaga o usuário do grupo especificado.
- Quando o grupo não possui senha, somente quem faz parte do grupo pode utilizar o comando new-grp.
- Você deve ser o dono da conta para poder modificar a senha. O usuário root pode modificar/apagar a senha de qualquer grupo.
- Exemplo:

```
gpasswd grupo
gpasswd -a gleydson grupo
```
#### **Unidade 12 – Comandos para Manipulação de Contas** 10/23

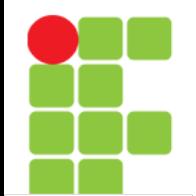

# **Comando newgrp**

• Altera a identificação de grupo do usuário. Para retornar a identificação anterior, digite exit e tecle Enter. Para executar um comando com outra identificação de grupo de usuário, use o comando sg.

newgrp - [grupo]

• Onde:

Se usado, inicia um novo ambiente após o uso do comando newgrp (semelhante a um novo login no sistema), caso contrário, o ambiente atual do usuário é mantido.

grupo

Nome do grupo ou número do grupo que será incluído.

• Quando este comando é usado, é pedida a senha do grupo que deseja acessar. Caso a senha do grupo esteja incorreta ou não exista senha definida, a execução do comando é negada. A listagem dos grupos que pertence atualmente pode ser feita usando o comando id.

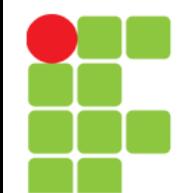

# **Comando userdel**

• Apaga um usuário do sistema. Quando é usado, este comando apaga todos os dados da conta especificada dos arquivos de contas do sistema.

userdel [-r] [usuário]

• Onde:

 $-r$ 

Apaga também o diretório HOME do usuário.

• OBS: Note que uma conta de usuário não poderá ser removida caso ele estiver no sistema, pois os programas podem precisar ter acesso aos dados dele (como UID, GID) no diretório /etc/passwd.

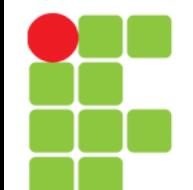

# **Comando groupdel**

• Apaga um grupo do sistema. Quando é usado, este comando apaga todos os dados do grupo especificado dos arquivos de contas do sistema.

groupdel [grupo]

- Tenha certeza que não existem arquivos/diretórios criados com o grupo apagado através do comando find.
- Observação: você não pode remover o grupo primário de um usuário. Remova o usuário primeiro.

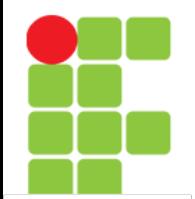

# **Comando sg**

• Executa um comando com outra identificação de grupo. A identificação do grupo de usuário é modificada somente durante a execução do comando. Para alterar a identificação de grupo durante sua seção shell, use o comando newgrp.

sg [-] [grupo] [comando]

• Onde:

se usado, inicia um novo ambiente durante o uso do comando (semelhante a um novo login e execução do comando), caso contrário, o ambiente atual do usuário é mantido.

grupo Nome do grupo que o comando será executado.

comando

Comando que será executado. O comando será executado pelo bash.

- Quando este comando é usado, é pedida a senha do grupo que deseja acessar. Caso a senha do grupo esteja incorreta ou não exista senha definida, a execução do comando é negada.
- Exemplo: sg root ls /root

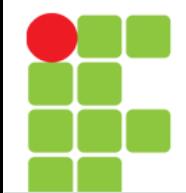

## **Adicionando Usuário a Um Grupo**

• Para adicionar um usuário em um novo grupo e assim permitir que ele acesse os arquivos/diretórios que pertencem àquele grupo, você deve estar como root e editar o arquivo /etc/group com o comando vigr. Este arquivo possui o seguinte formato:

NomedoGrupo:senha:GID:usuários

• Onde:

NomedoGrupo

É o nome daquele grupo de usuários.

senha

Senha para ter acesso ao grupo. Caso esteja utilizando senhas ocultas para grupos, as senhas estarão em /etc/gshadow.

GID

Identificação numérica do grupo de usuário.

usuários

Lista de usuários que também fazem parte daquele grupo. Caso exista mais de um nome de usuário, eles devem estar separados por vírgula.

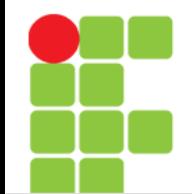

## **Adicionando Usuário a Um Grupo**

- Continuando...
- Deste modo para acrescentar o usuário "joao" ao grupo "audio" para ter acesso aos dispositivos de som do Linux, acrescente o nome no final da linha:

"audio:x:100:joao"

Pronto, basta digitar logout e entrar novamente com seu nome e senha e você estará fazendo parte do grupo "audio" (confira digitando groups ou id).

• Outros nomes de usuários podem ser acrescentados ao grupo "audio" bastando separar os nomes com vírgula. Você também pode usar o comando adduser da seguinte forma para adicionar automaticamente um usuário a um grupo:

adduser joao audio

• Este comando adicionaria o usuário "joao" ao grupo "audio" da mesma forma que fazendo-se a edição manualmente.

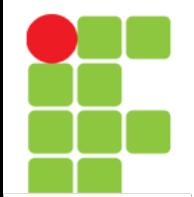

## **Comando chfn**

• Muda os dados usados pelo comando finger.

chfn [usuário] [opções]

• Onde:

usuário

Nome do usuário.

#### opções

-f [nome]

Adiciona/altera o nome completo do usuário.

- -r [nome] Adiciona/altera o número da sala do usuário.
- -w [tel] Adiciona/altera o telefone de trabalho do usuário.
- -h [tel] Adiciona/altera o telefone residencial do usuário.
- -o [outros] Adiciona/altera outros dados do usuário.
- Caso o nome que acompanha as opções (como o nome completo) contenha espaços, use "" para identificá-lo.
- Exemplo: chfn -f "Nome do Usuário root" root

#### **Unidade 12 – Comandos para Manipulação de Contas** 17/23

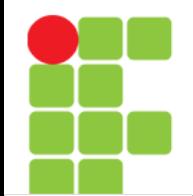

# **Comando id**

• Mostra a identificação atual do usuário, grupo primário e outros grupos que pertence.

id [opções] [usuário]

• Onde:

usuário

É o usuário que desejamos ver a identificação, grupos primários e complementares.

opções

-g, --group

Mostra somente a identificação do grupo primário.

 $-G$ ,  $-qroups$ 

Mostra a identificação de outros grupos que pertence.

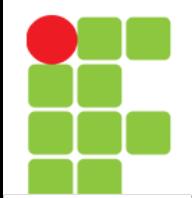

# **Comando id**

- Continua…
	- opções
		- $-n,$   $-$ -name

Mostra o nome do usuário e grupo ao invés da identificação numérica.

-u, --user

Mostra somente a identificação do usuário (user ID).

-r, --real

Mostra a identificação real de usuário e grupo, ao invés da efetiva. Esta opção deve ser usada junto com uma das opções: -u, -g, ou -G.

- Caso não sejam especificadas opções, id mostrará todos os dados do usuário.
- Exemplo:
	- id id –user id -r -u

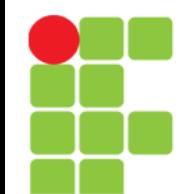

# **Comando logname**

• Mostra seu login (username).

logname

# **Comando users**

• Mostra os nomes de usuários usando atualmente o sistema. Os nomes de usuários são mostrados através de espaços sem detalhes adicionais, para ver maiores detalhes sobre os usuários, veja os comandos id e who.

users

• Os nomes de usuários atualmente conectados ao sistema são obtidos do arquivo /var/log/wtmp.

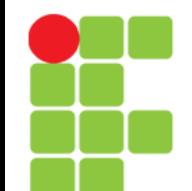

# **Comando groups**

• Mostra os grupos que o usuário pertence.

groups [usuário]

• Exemplo: groups groups root

# **Referências**

• GUIA FOCA GNU/Linux. Iniciante. Disponível em: <http://www.guiafoca.org/cgs/guia/inician te/ch-cmdc.html>. Acesso em: 06 ago. 2017.